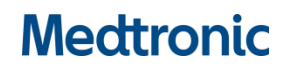

## **Hitna sigurnosna obavijest**

# **Aplikacija kliničkog programatora za DBS, model A610, verzije 2.0.4584, 2.0.4594, 2.0.4605 i 3.0.1057**

Postavka stimulacije Cikliranje kod zamjene INS-a i problemi pada aplikacije Ažuriranje softvera

16.07.2021.

Medtronicova referencija: FA968 i FA969

## Poštovani,

ova je komunikacija nastavak kako bismo vas obavijestili da je nova verzija softvera za aplikaciju kliničkog programatora A610 sada dostupna za rješavanje problema objavljenih u ožujku 2021. godine za verzije aplikacije 2.0.4584, 2.0.4594, 2.0.4605 i 3.0.1057. Instalirajte novu verziju aplikacije kliničkog programatora A610 **3.0.1062** (ili noviju), prema priloženim uputama.

## **Pozadina:**

Medtronic je prethodno priopćio dva problema:

- 1. Prilikom kopiranja postavki s postojećeg ugrađenog uređaja s omogućenim cikliranjem na novi ugrađeni uređaj Percept PC uporabom funkcije "Replacement" (Zamjena) aplikacije kliničkog programatora A610, postavke cikliranja nisu pravilno kopirane. Kao rezultat toga, aplikacija pokazuje cikliranje kao "On" (Uključeno) u svim izvješćima i zaslonima korisničkog sučelja kad to zapravo nije omogućeno ni za jedan program.
- 2. U rijetkim uvjetima, softver s aplikacijom kliničkog programatora A610, verzija 2.0.4584, 2.0.4594, 2.0.4605 i 3.0.1057 može pasti kada se ispituje Percept PC INS. Zbog ponavljajuće prirode pada, zdravstveni djelatnik može programirati uređaj samo u jednominutnim sesijama između padova.

## **Radnje:**

- 1. Preuzmite verziju **3.01062** (ili noviju) aplikacije kliničkog programera A610 slijedeći priložene upute. Zastupnik tvrtke Medtronic može vam pomoći s ažuriranjem.
- 2. S novom verzijom aplikacije A610:
	- a. Korisnici koji su prethodno iskusili pad otprilike 1 minutu nakon ispitivanja više neće vidjeti pad.
	- b. Funkcija Replacement (Zamjena) s Activa na Percept PC sada će ispravno raditi s postavkama cikliranja za buduće pacijente.
	- c. Prilikom ispitivanja Percept PC-a kod kojeg je već prisutan problem kod postavke stimulacije cikliranja:
		- i. Aplikacija će vas obavijestiti o nevažećoj terapiji ili o prisustvu nevažeće/ih skupine/a.
		- ii. Trebat ćete pritisnuti Continue (Nastavi), što će obrisati nevažeću/e skupinu/e.
		- iii. Nakon što su postavke očišćene, morate reprogramirati zahvaćenu/e skupinu/e radi isporuke terapije
- 3. Podijelite ovu obavijest, prema potrebi, s osobama u vašoj organizaciji kojima je potrebna ova informacija.

#### **Dodatne informacije:**

Hrvatska Agencija za lijekove i medicinske proizvode (HALMED) je obaviještena o ovoj radnji.

Žao nam je zbog neugodnosti i poteškoća koje vam je ovaj problem možda prouzročio. Izuzetno nam je bitna sigurnost pacijenata i cijenimo što ćete odmah posvetiti pozornost ovom problemu.

Za dodatna pitanja u vezi ove obavijesti, ljubazno molimo obratite se svom lokalnom predstavniku tvrtke Medtronic Ivani Brkan na email [ivana.brkan@medtronic.com](mailto:ivana.brkan@medtronic.com) odnosno na Medtronic Adriatic doo, Folnegovićeva 1c, 10000 Zagreb, Hrvatska.

S poštovanjem,

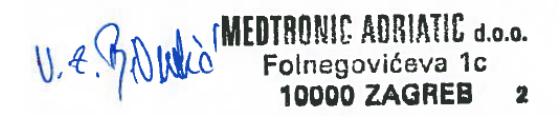

Ivana Brkan Voditelj Neuroscience odjela

Prilog: Upute za ažuriranje softvera